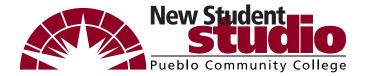

# New Student Checklist

Pueblo Campus | Fremont Campus | Mancos Campus | Durango Site

APPLY FOR FINANCIAL AID

Explore College Costs: pueblocc.edu/tuition

Complete your FAFSA studentaid.gov

Apply for Scholarships pueblocc.edu/scholarships

| FINANCIAL AID | pueblocc.eau/tuition                        | PCC's FAFSA # is 0148 | 29 pueblocc.e     | edu/scholarships |
|---------------|---------------------------------------------|-----------------------|-------------------|------------------|
| FSA ID:       | PW:                                         | S                     | ave Key:          |                  |
| Your Name:    |                                             | Fall 20_              | Spring 20         | Summer 20        |
| • Go to       | to PCC<br>pueblocc.edu and click<br>e page. |                       | My student ID is: |                  |

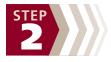

### **Get connected**

- Log in to the myPCC Portal and explore the available information you can access.
- Download the FREE PCC app for quick access to college information and email. Available in Google Play and the App Store.

## myPCC Portal password:

Your myPCC Portal Dashboard gives you quick access to your class schedule, Navigate, MyCourses, student email, Microsoft Office 365 access, and more.

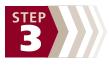

#### See an academic advisor

- New, re-admit, and pre-health students should see an academic advisor in the Go!Zone.
- After you receive your acceptance letter, log in to Navigate, located on the myPCC Portal, to schedule an advising appointment.

#### Items to discuss with my advisor:

- Do I need to take a placement test?
- · Review degrees and certificates
- · Develop your academic plan

| N | ly | ad | vis | ing | ap | po | intr | nei | nt i | is |
|---|----|----|-----|-----|----|----|------|-----|------|----|
|---|----|----|-----|-----|----|----|------|-----|------|----|

| Date/Time:_ |  |
|-------------|--|
|             |  |

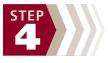

# Register for classes & complete your online New Student Orientation

- Log in to Navigate, located on the myPCC Portal, to schedule your classes.
- Adding and dropping classes is your responsibility, so be aware of deadlines.
- Visit https://pueblocc.edu/nso to complete New Student Orientation online.
- Once you are enrolled as a student, you will receive a student email account.

| My student email address is: |  | @student.cccs.edu |
|------------------------------|--|-------------------|
|------------------------------|--|-------------------|

Make sure you read the back of this form, there's some more info you'll need to know!

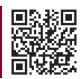

Questions? Use our live chat! Go to pueblocc.edu or call/text 719.549.3200 Don't forget to pay your tuition! | Cashier's Office 719.549.3212 | Financial Aid 719.549.3200

# **New Student Checklist Additional Information**

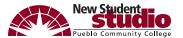

## **Paying for college**

- Complete the FAFSA form at studentaid.gov as soon as possible (PCC's school code is 014829).
   The process takes 6-8 weeks, so start early!
- Scholarships are for everyone! **Apply for more than 250 different scholarships with just one application.** Visit **pueblocc.edu/scholarships** to learn more.
- Make sure you know the tuition due date! If you miss deadlines, your classes could be dropped!
- Set up **payment arrangements** with the cashier's office on your campus.
- Explore paying for college at pueblocc.edu/tuition.

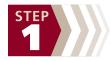

## Already accepted?

- Pay attention to the **residency section** to avoid being charged wrong tuition rates.
- For transfer students: **Submit transcripts for any prior college coursework.** You must ask that college to mail your official transcripts to:
  - Admissions & Records Office, Pueblo Community College, 900 W. Orman Avenue, Pueblo, CO 81004
     Email: Registrar@pueblocc.edu
- Your official acceptance letter will be sent within two days to the personal email address you
  used when you applied.
- Sign up online to visit and familiarize yourself with the campus and student resources at pueblocc.edu/tours.

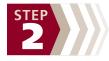

#### **Get connected**

• The myPCC Portal is an important tool to use! You can access:

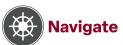

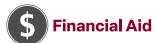

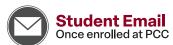

• Checking your student email regularly is a must! This is how PCC will communicate with you about financial aid, campus events, class changes, and more.

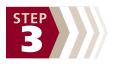

## See an advisor

- Advisors will help you find classes and create an educational pathway to graduation.
- Meet with an advisor every semester prior to class registration
- · Services available in person, online, via email and telephone, and more.

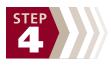

# Register for classes and New Student Orientation

- Register for classes early to ensure the best schedule, maximize financial aid options, and to get prepared for a successful semester.
- Students who complete New Student Orientation are more likely to succeed in college. Check your student email for details.

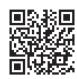

Questions? Use our live chat! Go to pueblocc.edu or call/text 719.549.3200 Don't forget to pay your tuition! | Cashier's Office 719.549.3212 | Financial Aid 719.549.3200